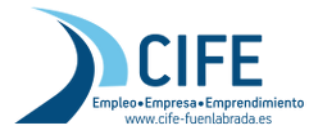

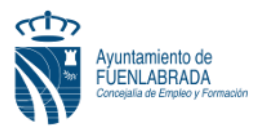

## **CÓMO OBTENGO MI VIDA LABORAL**

El **informe de Vida Laboral** se puede obtener y consultar de manera online a través de la *Sede Electrónica de la Seguridad Social*, en dicho informe se recogen todas las situaciones de alta o baja de una persona en el conjunto de los distintos regímenes del sistema de la Seguridad Social.

Existen distintas vías para solicitar El Informe de Vida Laboral, elegir una de ellas:

**Vía 1: Recibiendo un SMS**. Una vez que se recibe el SMS de la Seguridad Social, la vida laboral se puede descargar por Internet en el mismo momento. Para utilizar este servicio es **necesario que la Tesorería General de la Seguridad Social tenga registrado su número de teléfono móvil**, que será al que envíen el SMS con la clave, y que los datos que se le solicitan en el formulario de autenticación coincidan exactamente con los registrados en la Base de Datos de la Seguridad Social.

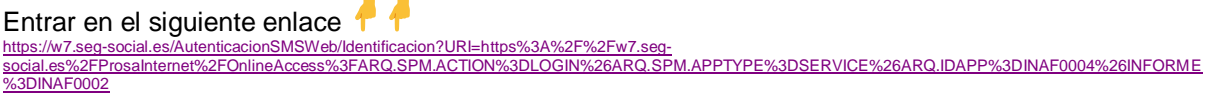

## Rellenar los datos solicitados

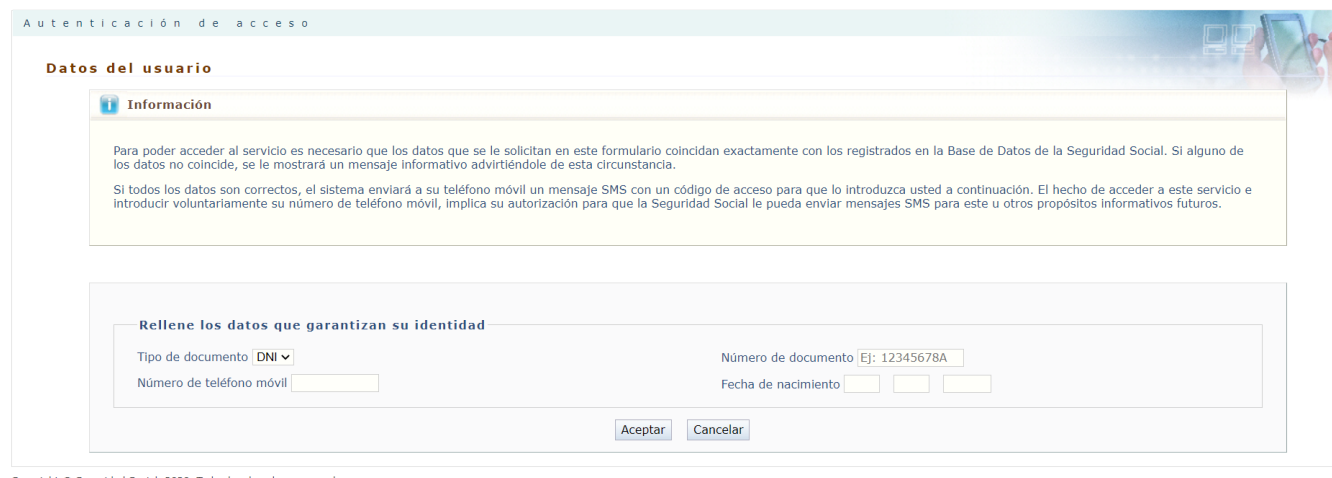

Copyright @ Seguridad Social. 2020. Todos los derechos reservados

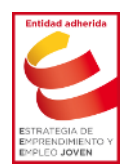

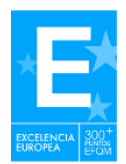

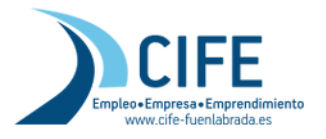

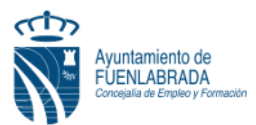

**A continuación recibirá un mensaje SMS en su teléfono móvil con una contraseña**, válida por un corto período de tiempo, que deberá introducir en la pantalla de acceso al servicio, tras lo cual podrá obtener el informe solicitado e imprimirlo directamente o descargarlo en formato pdf.

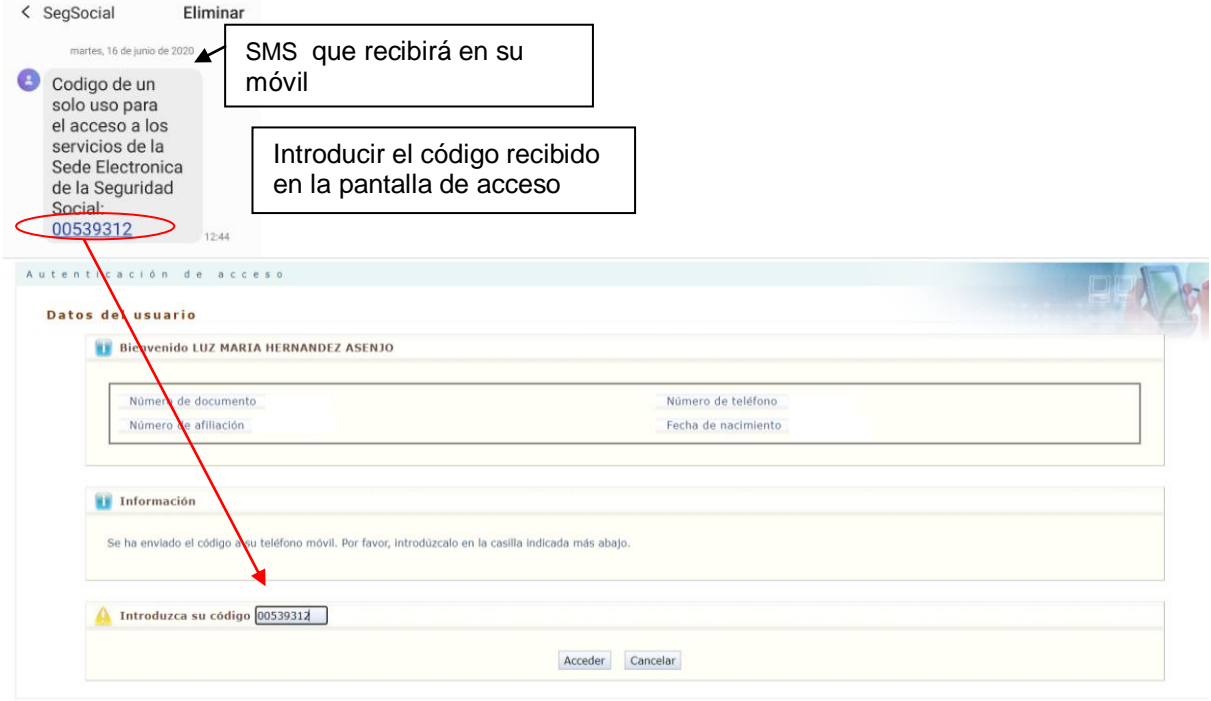

Copyright @ Seguridad Social. 2020. Todos los derechos reservados

Compruebe que su navegador permita la apertura de ventanas emergentes (popups), ya que el informe de vida laboral se abrirá en una nueva ventana desde la que lo podrá guardar o imprimir.

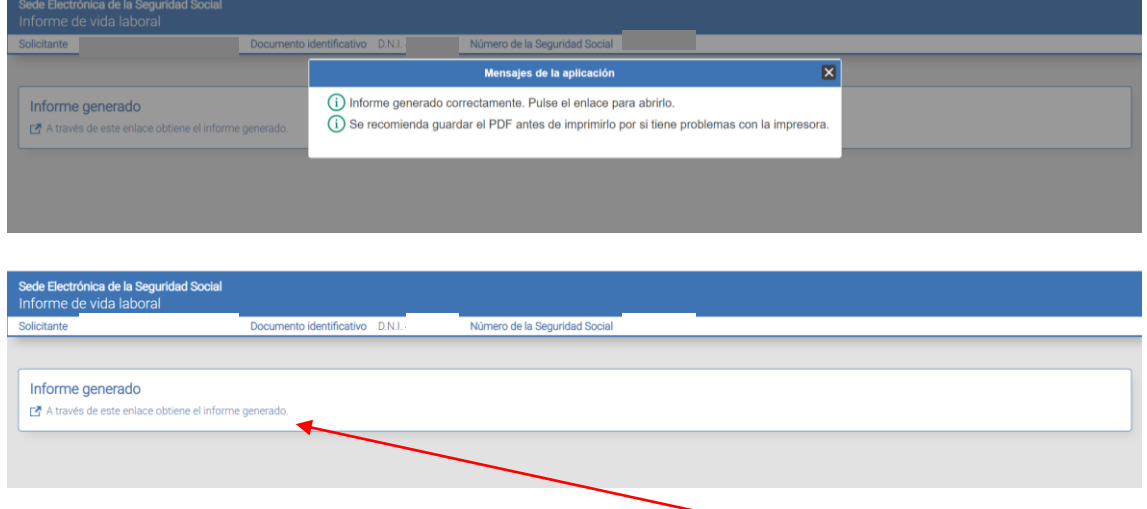

Ya podrá guardar e imprimir el documento, pinchando en "Informe Generado"

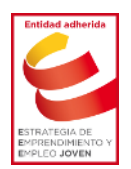

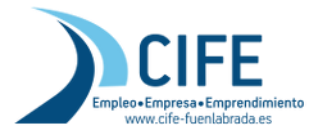

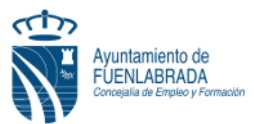

**Vía 2: Pedir vida laboral por Internet con datos de usuario, sin certificado digital**. Si no tiene certificado digital, ni clave, con sus datos de usuario podrá pedir por Internet la vida laboral y la Seguridad Social se la enviará por correo postal. La recibirá en su domicilio en una semana aproximadamente.

Entrar en el siguiente enlace <sup>1</sup>1

s?ARQ.SPM.ACTION=LOGIN&ARQ.SPM.APPTYPE=SERVICE&ARQ.IDAPP=SINC0003

Aquí le solicitarán varios datos personales, todos los que está señalados con \* deben cumplimentarse de manera obligatoria, sí se trata de "sin número" debe indicar en el campo número un **cero (0)**

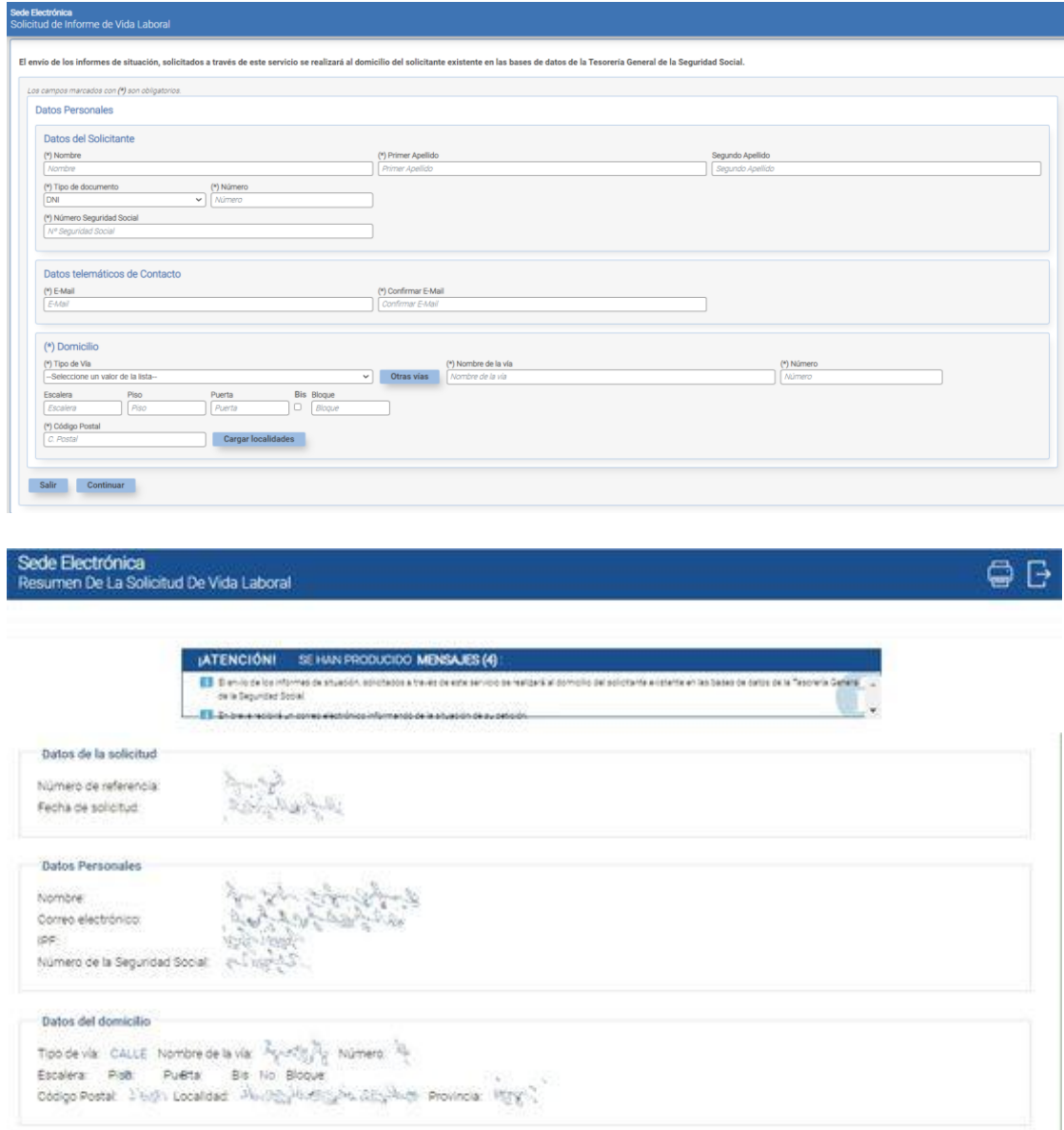

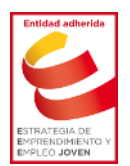

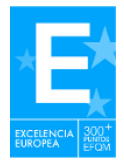

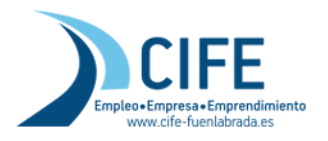

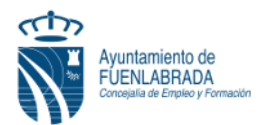

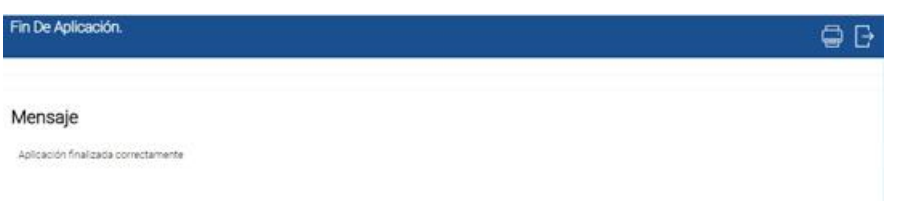

**Una vez cumplimentad se genera un resguardo con el número de referencia, hora y fecha de la solicitud.** El informe lo envía la Seguridad Social a su domicilio, por correo postal, en el plazo aproximado de una semana**. También recibirá en su email una confirmación de que el proceso se ha realizado de forma correcta.**

**Vía 3: Pedir la vida laboral por teléfono llamando al servicio de información de la Tesorería General de la Seguridad Social el teléfono 901 50 20 50, En horario de lunes a viernes de 9 de la mañana a 7 de la tarde.**

**El sistema, al comienzo de la llamada, es automático (reconocimiento de voz) y hay que seguir las indicaciones que nos van dando:**

- 1. Le indicará que pulse 2 para solicitar vida Laboral.
- 2. Nos informa de otras vías de obtención, pero debemos marcar 1 para solicitar el informe de vida laboral.
- 3. Introduzca los dos primeros dígitos del su provincia código postal Madrid 28.
- 4. Le pasarán con un Agente.
- 5. Le pasarán con un Agente que le solicitará una serie de datos de contraste, para verificar que es usted el titular. Entre ellos, el DNI o documento de identificación y el número de la Seguridad Social.
- 6. Continúe dando el resto de datos: domicilio, etc.
- 7. Seleccione *el tipo de certificado* que desea: completo, entre dos fechas y con otras restricciones.
- 8. Finalmente, cuando se ha terminado el proceso, le informan de que en unos **6 días aproximadamente se** *lo enviarán por correo postal al domicilio que tienen en la Tesorería de la Seguridad Social***.** Asegúrese de que tienen los datos de su domicilio actualizados.

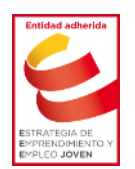

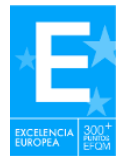

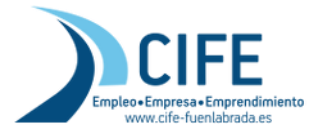

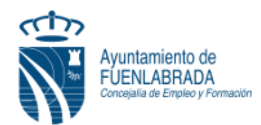

## **Vía 4: Descarga por Internet con certificado digital.**

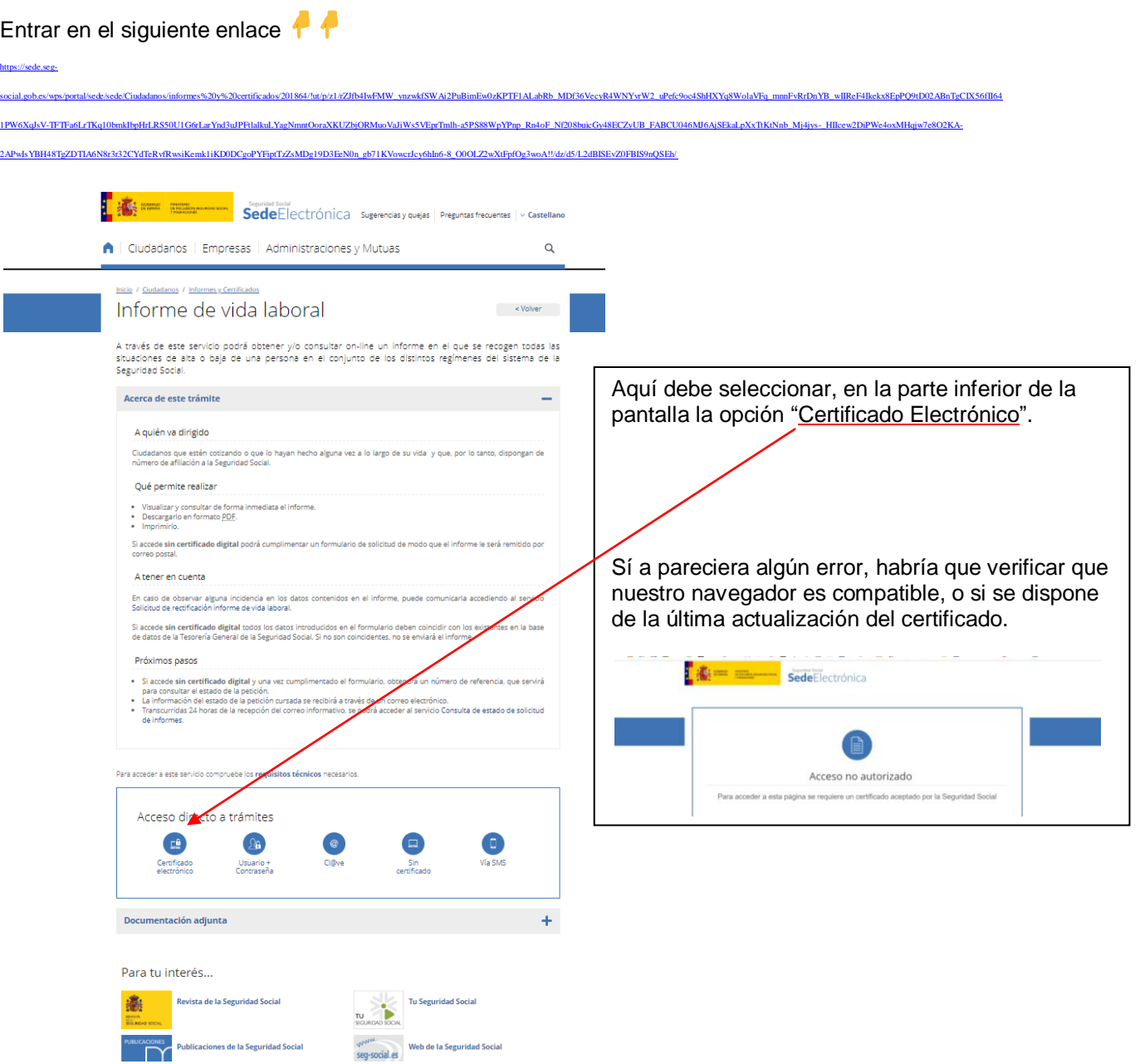

Una vez que accedemos pulsaremos en aceptar para identificarnos, en la siguiente pantalla ya podremos abrir nuestro informe.

Recomendamos el siguiente tutorial explicativo de loentiendo.com:<br>
https://www.youtube.com/watch?time\_continue=80&v=Xrfn10hcj6E&feature=emb\_title **https://www.youtube.com/watch?tin** 

**Vía 5: Solicitar Presencialmente en las oficinas de la Tesorería General de la Seguridad Social.** Deberá pedir cita previa

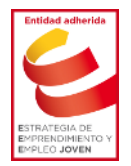

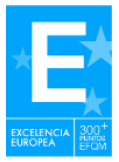